**When the driver is installed, the Windows taskbar displays each status when you activate the corresponding keys,** IScroll Lock 스크 Caps Lock (capital lock) L크 Num Lock (number lock)

Wenn der Treiber installiert ist, wird der jeweilige Zustand in der Win **Taskleiste angezeigt, wenn die entsprechende Taste aktiviert ist:** Rollen-Taste A Feststelltaste 9 Num-Taste

**Dopo avere installato il driver, quando si attivano questi tasti nella barra delle applicazioni di Windows viene visualizzato lo stato corrispondente.** Bloc Scorr **B** Bloc Maiusc (blocco maiuscole) Bloc Num (blocco numeri) **Når driveren er installeret, vises status for de enkelte taster på proceslinjen i Windows når du trykker på dem.** på proceslinjen i Windows når du trykker partietasten)<br>Scroll Lock  $\begin{array}{|c|c|}\hline \multicolumn{1}{|c|}{\mathbf{A}} & \multicolumn{1}{|c|}{\text{Caps}} & \multicolumn{1}{|c|}{\text{Caps}} & \multicolumn{1}{|c|}{\text{Caps}} & \multicolumn{1}{|c|}{\text{Caps}} & \multicolumn{1}{|c|}{\text{Caps}} & \multicolumn{1}{|c|}{\text{Caps}} & \multicolumn{1}{|c|}{\text{$ 

**Num Lock (låser de numeriske taster)** 

**När drivrutinen installerats visas de olika tangenternas status i aktivitetsfältet när du aktiverar dem:** Scroll Lock **A** Caps Lock (skiftlås) **P** Num Lock (nummerlås)

**Wanneer u na installatie van het stuurprogramma op een van de onderstaande toetsen drukt, wordt de relevante status op de Windows**akbalk wee Scroll Lock **Caps Lock** (hoofdlet

Num Lock (nummervergrendeling) **Når driveren er installert, viser oppgavelinjen i Windows status for disse tastene.,** Scroll Lock **Al** Caps Lock (låser bruk av store bokstaver)

Num Lock (låser det numeriske tastaturet til tallfunksjonen)

**If you want to uninstall the driver, go to Control Panel**→**Programs**→**Programs and Features.** Sie können den Treiber über "Systemster

<sub>→</sub><br>Programmer und Funktionen" dei **Per disinstallare il driver, accedere a Pannello di controllo**→**Programmi**→**Programmi e funzionalità.**

- **Hinweis:**<br>Für fortgeschrittene Anwender: Sie können einen Treiber zum Anzeigen des Zustands der Feststell-, Num- und Rollen-Taste auf dem Bildschirm von support.dell.com herunterlad **NOTA:**
- Per gli utenti esperti: se si desidera scaricare un driver per visualizzare sullo schermo lo stato dei tasti Maiusc, Bloc Num e Bloc Scorr, visitare il sito Web support.dell.com.

ПРИМЕЧАНИ! дин Caps Lock, Num Lock и Scoll Lock, перейдите на сайт support dell.com и загрузите соответствующий драйвер.

- Amber (flashing): The Low Battery Indicator appears when replacement of the batteries is required.
- Bernsteinfarben (blinkt): Diese LED blinkt, wenn die Batterien ausgetauscht werden müssen.
- Ambra (lampeggiante): l'indicatore di basso livello di carica delle batterie si accende quando è necessario sostituire le batterie.
- Blinker gult: Batteriindikatoren vises når det er på tide at udskifte batterierne.
- Gul (blinkar): Batteriindikatorn lyser när det är dags att byta batterier.
- Желтый (прерывистое свечение): В случае, если необходима замена элементов питания, включается индикатор разрядки батареи (Low Battery Indicator).
- Oranje (knipperend): Het lampje voor laag batterijniveau gaat aan wanneer de batterijen vervangen moeten worden.
- Gult (blinkende): Indikatoren for lavt batteri vises når batteriene trenger å byttes.

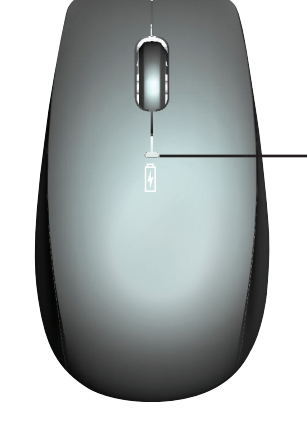

### **Green** (solid): The power indicator appears for a few seconds when you install the batteries.

- Grün (leuchtet): Diese LED leuchtet ein paar Sekunden lang, nachdem Sie die Batterien eingelegt haben.
- **Verde** (fisso): L'indicatore di accensione si accende per alcuni secondi dopo avere inserito le batterie.
- Lyser grønt: Strømindikatoren lyser i et par sekunder når du har sat batterierne i.
- Grön (fast sken): Strömindikatorn lyser ett par sekunder efter att du satt i batterierna.
- 3 **еле и в и й:** этот индикатор загорается на несколько секунд после установки элементов питания в манипулятор «мышь».
- Groen (ononderbroken): Het aan/uit-lampje blijft een paar seconden branden wanneer u de batterijen installeert.
- Grønt (je v n t): Strømlampen lyser jevnt i noen sekunder etter at du har satt inn batteriene.

### Amber (flashing): The Low Battery indicator Flashes when replacement of the batteries is required.

Bernsteinfarben (blinkt): Diese LED blinkt, wenn die Batterien ausgetauscht werden müssen.

If you still experience connection issues, restart your computer Besteht das Problem weiterhin, starten Sie den Computer neu. Se i problemi di connessione non sono stati risolti, riavviare il compute Hvis det stadig ikke fungerer, må du genstarte computeren. Om du fortfarande har problem med anslutningen bör du starta om datorn.

## Getting to Know Your Cordless Mouse, Keyboard, and USB Receiver

ssem Sie sich, dass die Batterien neu und richtig eingelegt sind und dass Maus und Tastatur eingeschaltet sind. (Schritt 3 bis 6) Verificare che le batterie siano nuove, che siano inserite correttamente e che il mouse e la tastiera siano accesi (passaggi da 3 a 6). Kontroller at batterierne er nye og sat ordentligt i, og at du har tændt musen og tastaturet (trin 3 til 6) Se till att batterierna är nya, korrekt placerade och att musen och tangentbordet är på (steg 3 till steg 6). Убедитесь, что вы правильно установили новые элементы питания, а также включили клавиатуру и мышь. (шаги 3 - 6) Controleer of de batterijen nieuw en goed geplaatst zijn, en of de muis en het toetsenbord ingeschakeld zijn. (stap 3 tot en met 6)

Se i problemi di connessione non sono stati risolti dopo il riavvio del computer, riconnettere i dispositivi. Procedere nel seguente modo Hvis der stadig er problemer med forbindelsen efter at du har genstartet computeren, skal du geninstallere enhederne på følgende måde: .<br>На не устранена, подключите устройства повторно, вып

**После установки драйвера на панели задач Windows показывается состояние при нажатии соответствующих клавиш:**

Scroll Lock **A** Caps Lock (постоянный верхний регистр) **Вили**<br>В Num Lock (включение допол

**Du kan afinstallere driveren via Kontrolpanel**→ **Programmer**→**Programmer og funktioner. Om du vill avinstallera drivrutinen går du till Kontrollpanelen**→**Program**→**Program och funktioner.**

**Если необходимо удалить драйвер, откройте меню «Панель управления»** → **«Программы»**→ **«Программы и функции» (Control Panel**→**Programs**→**Programs and Features). U kunt het stuurprogramma verwijderen via Configuratiescherm**→**Programma's**→**Programma's en onderdelen.**

> **Hvis du vil avinstallere driveren, går du til Kontrollpanel**→**Programmer**→**Programmer og funksjoner.**

D2.Press the "Wireless Sync" button (C) on your mouse Drücken Sie die "Wireless Sync"-Taste  $\mathbb Q$  an der Maus. Premere il pulsante di sincronizzazione senza fili  $\mathbb O$  del mouse. Tryk på knappen til trådløs synkronisering  $\mathbb C$  på musen. Tryck på knappen Trådlös synk.  $(\!\!\!\bigcirc\!\!\!\!/\phi\!)$  på musen.

Wireless Sync» (синхронизация беспроводных устройств)  $(\!\!\!\bigcirc\!\!\!\bigcirc\!\!\!\!\!\!)$  на ма

Druk op de knop voor draadloze synchronisatie  $\mathbb C$  van uw muis. Trykk på knappen for trådløs synkronisering  $\mathbb O$  på musen.

**Scroll Lock Caps Lock Num Lock Rollen-Taste Feststelltaste Num-Taste Scroll Lock Caps Lock Num Lock Scroll Lock Caps Lock (lås skiftetasten) Num Lock (låser de numeriske taster) Scroll Lock Caps Lock (skiftlås) Num Lock (nummerlås) Scroll Lock Caps Lock (постоянный верхний Num Lock (включ дополнительной** 

**DAR** 

## $\sqrt{2}$

**регистр) цифровой клавиатуры) Scroll Lock Caps Lock (hoofdletter-Num Lock (nummervergrendeling) vergrendeling) Scroll Lock Caps Lock (låser bruk av store bokstaver) Num Lock (låser det numeriske tastaturet til tallfunksjonene)**

### **NOTE:** For advanced users : Go to support.dell.com if you want to download a driver to display Caps Lock, Num Lock, and Scoll Lock status on your screen.

**Bemærk:**

venneere.<br>Il avancerede brugere: På support dell com kan du hente en driver som viser status for Caps Lock, Num Lock og Scoll Lock på skærmen.

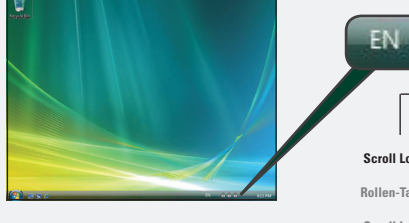

**OBS!**

4:12 PM

If you still experience connection issues after restarting, reconnect your devices using the following steps **D**

nach dem Neustart immer noch Probleme vorliegen, verbinden Sie die Geräte erneut

För avancerade användare: Gå till support.del.com om du vill ladda ner en drivrutin för att visa status för Caps Lock, Num Lock och Scroll Lock på

skärmen.

**OPMERKING** Voor geavanceerde gebruikers: Ga naar support.dell.com

als u een stuurprogramma wilt downloaden om de status van Caps Lock, Num Lock en Scroll Lock op uw scherm weer te geven.

**NB:** For erfarne brukere: Hvis du vil laste ned en driver som viser status for Caps Lock, Num Lock og Scroll Lock på skjermen, kan du finne dette på support. dell.com.

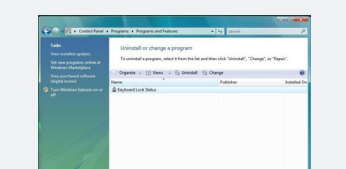

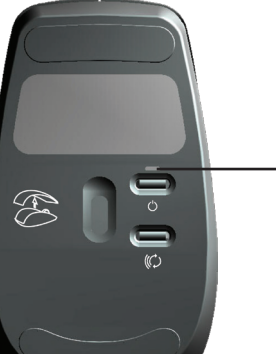

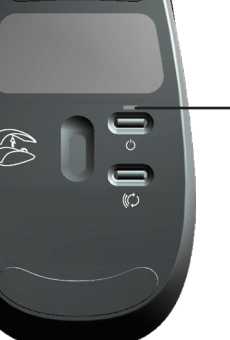

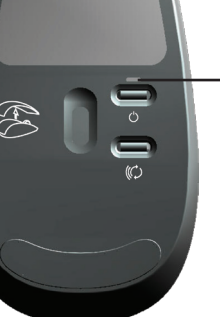

Remove and reinsert the receiver. (step 2)

Rimuovere il ricevitore e inserirlo nuovamente (passaggio 2).

Tag modtageren ud, og sæt den i igen (trin 2). Ta bort och koppla in mottagaren igen (steg 2). Извлеките и повторно вставьте приемник. (шаг 2)

Verwijder de ontvanger en sluit hem opnieuw aan. (stap 2) Ta ut mottakeren og sett den inn på nytt. (trinn 2)

Если неполадки подключения таким образом устранить не удалось, перезагрузите свой компьютер. Als u nog steeds verbindingsproblemen ondervindt, start u uw computer opnieuw o Hvis du fortsatt har forbindelsesproblemer, starter du datamaskinen på nytt.

Tryk på knappen til trådløs synkronisering  $\mathbb C$  på tastaturet.

Tryck på knappen Trådlös synk.  $\left(\!\!\left(\bigcirc\right)\!p\right)$ å tangentbordet.

«Wireless Sync» (синхронизация беспроводных устройств)  $(\!\!\!\bigcirc\!\!\!\bigcirc\!\!\!\!\!\! \circ$  на клавиат

Druk op de knop voor draadloze synchronisatie  $(\mathcal{O})$  van uw toetsenbord.

### **Wireless Sync button "Wireless Sync"-Taste Pulsante di sincronizzazione senza fili Knap til trådløs synkronisering Knappen Trådlös synk.** зации бесп

Verify that the batteries are new and properly inserted and that the mouse and keyboard are turned on. (step 3 to step 6)

Kontroller at batteriene er nye og riktig satt inn, og at musen og tastaturet er slått på. (trinn 3–6)

Om du fortfarande har problem med anslutningen efter att du startat om datorn kan du ansluta enheterna på nytt. Gör så här:

Drücken Sie die "Wireless Sync"-Taste (C) am Empfänger. Premere il pulsante di sincronizzazione senza fili $\mathbb O$  del ricevitore. Tryk på knappen til trådløs synkronisering  $\mathbb O$  på modtageren. Tryck på knappen Trådlös synk.  $(\!\!\!\bigcirc\!\!\!\! \mathsf{c}\!)$  på mottagaren. Нажмите на кнопку «Wireless Sync» (синхронизация беспроводных устройств) (C) на прие Druk op de knop voor draadloze synchronisatie  $\mathbb C$  van uw ontvanger.

Trykk på knappen for trådløs synkronisering  $\mathbb{C}$  på mottakeren.

D1.Press the "Wireless Sync" button (C) on your receiver.

D3.Press the "Wireless Sync" button (C) on your receiver again.

Drücken Sie erneut die "Wireless Sync"-Taste (C) am Empfänger. Premere di nuovo il pulsante di sincronizzazione senza fili  $\mathbb O$  del ricevitore. Tryk på knappen til trådløs synkronisering  $(\mathbb{C})$  på modtageren igen. Tryck på knappen Trådlös synk. (C) på mottagaren igen. lireless Sync» (синхронизация беспроводных устройств)  $(\!\!\!\bigcirc\!$  на прие Druk nogmaals op de knop voor draadloze synchronisatie  $\mathbb C$  van uw ontvanger. **3 е л е н ы й:** индикатор обнаружения беспроводных устройств (Cordless Discovery Indicator) загорается после нажатия кнопки «Синхронизация **(прерывистое свечение)** обнаружения приемником. беспроводных устройств» (Wireless Sync) в нижней части корпуса мыши. Индикатор показывает готовность устройства для

Hebt u daarna nog last van verbindingsproblemen, voer dan de volgende stappen uit om uw apparaten opnieuw te verbinden: Hvis du fortsatt har forbindelsesproblemer, starter du datamaskinen på nytt og kopler til enhetene igjen på følgende måte:

- **G r o e n**: Het detectielampje voor draadloze apparaten verschijnt nadat u op de knop voor draadloze **(knipperend)** synchronisatie onder aan de muis hebt gedrukt. Het lampje geeft aan dat het apparaat door de ontvanger gedetecteerd kan worden.
- Grønt (blinker): Indikatoren for oppdagelse av trådløse koplinger vises etter at du har trykket på knappen for trådløs synkronisering på undersiden av musen. Lyset viser at enheten er klar til å bli funnet av mottakeren.

### Green ( s o l i d ): The Connection Established Indicator appears when you press the "Wireless Sync" button on the receiver followed by the "Wireless Sync" button on the mouse. The indicator turns off after a few seconds.

- Grün (leuchtet): Diese LED leuchtet, nachdem Sie die "Wireless Sync"-Taste auf der Unterseite der Maus gedrückt haben. Der Empfänger kann dann das Gerät erkennen.
- **Verde ( f i s s o ) :** L'indicatore di connessione avvenuta si accende quando si preme il pulsante di sincronizzazione senza fili del ricevitore e poi quello del mouse. L'indicatore si spegne dopo alcuni secondi.
- L y s e r g r ø n t: Indikatoren lyser når du trykker på knappen til trådløs synkronisering på modtageren og derefter på musen. Den slukkes efter et par sekunder.
- **Grön (fast sken) :** Indikatorn för upprättad anslutning blinkar när du trycker på knappen Trådlös synk. på mottagaren och därefter på Trådlös synk. på tangentbordet. Indikatorn släcks efter ett par sekunder. Av/På-knapp

Зеленый индикатор: индикатор «Connection Established» (соединение установлено) загорается при нажатии на кнопку «Wireless Sync» (синхронизация **(постоянное свечение)** беспроводных устройств) на приемнике и на кнопку «Wireless Sync» мыши. Индикатор отключается через несколько секунд.

Groen (ononderbroken): Het lampje voor verbindingsbevestiging verschijnt wanneer u op de knop voor draadloze synchronisatie van de ontvanger en daarna op die van de muis drukt. Het lampje gaat na enkele seconden uit.

Grønt ( j e v n t ): Indikatoren for opprettet forbindelse vises når du trykker på knappen for trådløs synkronisering på mottakeren, og deretter den tilsvarende knappen på undersiden av musen. Indikatoren slår seg avetternoen sekunder.

**Trykk på knappen for trådløs synkronisering på mottakeren igjen.**

D4.Press the "Wireless Sync" button (C) on your keyboard.

Drücken Sie die "Wireless Sync"-Taste C an der Tastatur. Premere il pulsante di sincronizzazione senza fili $\mathbbm{C}$  della tastiera.

Ziehen Sie den Empfänger ab und schließen Sie ihn wieder an. (Schritt 2) **B C**

**Trykk på knappen for trådløs synkronisering på tastaturet.**

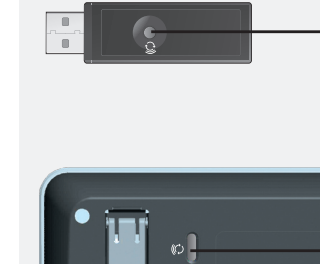

# Setting Up Your Dell<sup>™</sup> Cordless Mouse, Keyboard, and USB Receiver

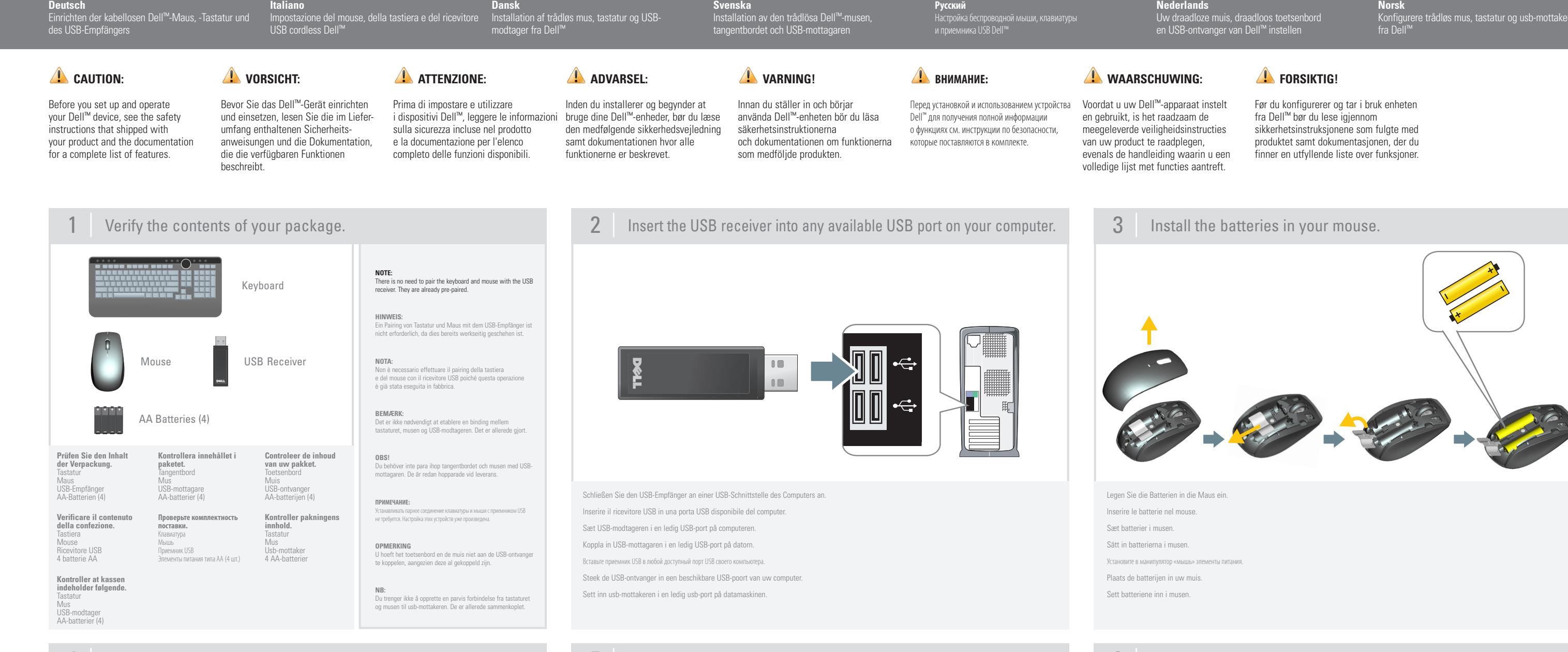

### $4$  Move the mouse to see if the mouse is working.  $5$  Install the batteries in your keyboard.  $6$  Press the 'Windows' key to see if the keyboard is working.

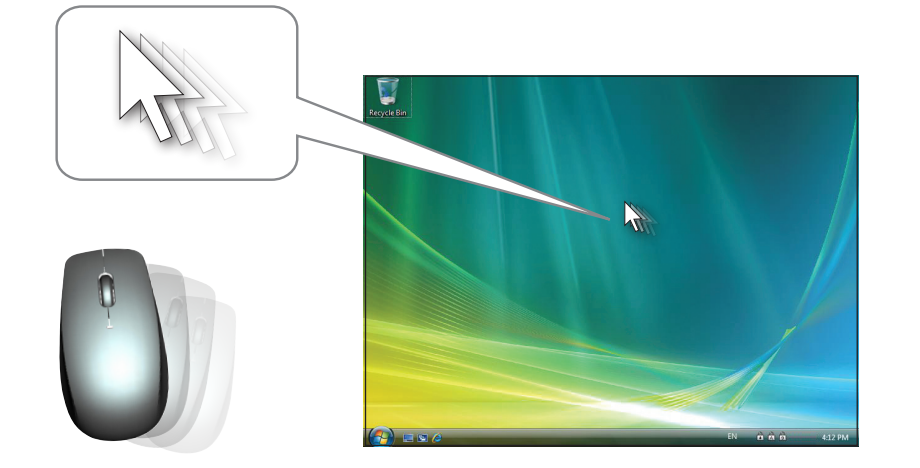

**A**

**Troubleshooting Fehlerbehebung**

**Risoluzione dei problemi**

**Problemløsning Felsökning Устранение и поиск неполадок Problemen oplossen**

**Feilsøking**

**Connection Issues?**

**Probleme mit der Verbindung? Problemi di connessione** Problemer med tilslu **Anslutningsproblem? Неполадки подключения? Verbindingsproblemen? Forbindelsesproblemer**

**Deutsch** Beschreibung der kabellosen Maus, Tastatur und des USB-Empfängers

**Italiano** Descrizione del mouse, della tastiera e del ricevitore USB cordless

**Dansk** at kende

Lær musen, tastaturet og USB-modtageren **Svenska**

Bekanta dig med den trådlösa musen, tangentbordet och USB-mottagaren

**Русский** Знакомство с функциями беспроводной мыши, клавиатуры и приемника USB Dell™

**Nederlands** Uw draadloze muis, draadloos toetsenbord en USB-ontvanger

**Norsk** Mer om den trådløse musen, tastaturet og usb-mottakeren fra Dell™

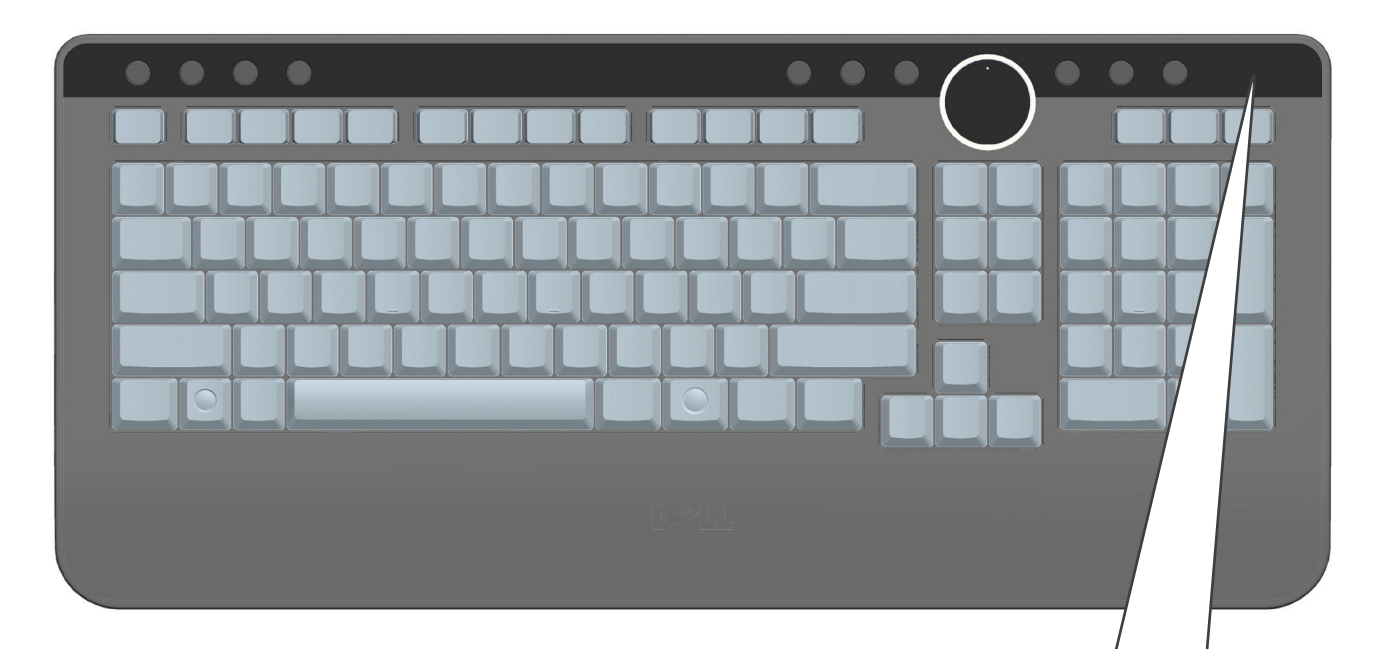

# $(\textcircled{r})$

- ĥ Green (solid): Green (flashing): The Green (solid) indicator appears for a few seconds after you install the batteries.<br>The Cordless Discovery Indicator appears after you press the "Wireless Sync" button on the bottom of the<br>keyboard. The light indicates
- Green (solid): followed by the "Wireless Sync" button on the keyboard. The indicator turns off after a few seconds.
- Grün (leuchtet): Die grüne LED leuchtet ein paar Sekunden lang, nachdem Sie die Batterien eingelegt haben. Grün (blinkt): Diese LED blinkt, nachdem Sie die "Wireless Sync"-Taste auf der Unterseite der Tastatur gedrückt haben. Der<br>Empfänger kann dann das Gerät erkennen.<br>Diese LED leuchtet, wenn Sie die "Wireless Sync"-Taste am Empfänger und da
- Grün (leuchtet): drücken. Sie erlischt nach ein paar Sekunden.
- Ve r d e (fiss o ): l'indicatore si accende di colore verde per alcuni secondi dopo aver inserito le batterie. peggiante): l'indicatore della rilevazione cordless si accende quando si preme il pulsante di sincronizzazione senza fili<br>situato nella parte inferiore della tastiera. L'indicatore segnala che il dispositivo è pronto per essere rileva
- Verde (fisso): l'indicatore di cont dal ricevitore. one avvenuta si accende quando si preme il pulsante di sincronizzazione senza fili del ricevitore e poi quello della tastiera. L'indicatore si spegne dopo alcuni secondi.
- Lyser<br>Blinker
- **Lyser grønt:** Den grønne indikator lyser i et par sekunder når du har sat batterierne i.<br>**Blinker grønt:** Søgeindikatoren begynder at blinke når du trykker på knappen til trådløs synkronisering på undersiden af<br>tastat L y s e r g r ø n t : Indikatoren lyser når du trykker på knappen til trådløs synkronisering på modtageren og derefter på tastaturet. Den slukkes efter et par sekunder.
- **Grön (fast sken): Grön (blinkar):**
- Grön (fast sken): Indikatorn för upprättad anslutning lyser när du trycker på knappen Trådlös synk. på mottagaren och därefter på Trådlös synk. på tangentbordet. Indikatorn släcks efter ett par sekunder. Den gröna indikatorn lyser med ett fast sken ett par sekunder efter att du installerat batterierna.<br>Indikatorn för identifiering av rådlös enhet lyser när du trycker på knappen Trådlös synk. på tangentbordets<br>undersida. De
- Зеленый (непрерывное свечение): Зеленый (прерывистое свечение): После установки элементов питания в мышь на несколько секунд загорается зеленый индикатор (непрерывное свечение).<br>После нажалия на кнолку «Смюронизация беспроводных устройств» (Wheless Sync) в нижней части клавалоры показ обнаружения приемником.
- Зеленый (постоянное свечение): При нажатии на кнопку «Wireless Sync» (синхронизация беспроводных устройств) на приемнике и на кнопку «Wireless Sync» на клавиатуре, на экране показывается индикатор «Connection Established» (соединение установлено). Индикатор отключается через несколько секунд.
- Groen (ononderbroken): Nadat u de batterijen geïnstalleerd hebt, blijft het groene lampje een paar seconden branden. Groen (knipperend): Het detectielampje voor draadloze apparaten gaat aan nadat u op de knop voor draadloze synchronisatie onder aan het toetsenbord hebt gedrukt. Het lampje geeft aan dat het apparaat nu door de ontvanger
- Groen gedetecteerd kan worden. Het lampje voor verbindingsbevestiging gaat aan wanneer u op de knop voor draadloze synchronisatie van de ontvanger en daarna op die van het toetsenbord drukt. Het lampje gaat na enkele seconden uit.
- Grønt (jevnt): Den grønne lampen lyser jevnt i noen sekunder etter at du har satt inn batteriene.<br>Grønt (blinker): Indikatoren for oppdagelse av trådløse koplinger vises etter at du har trykket på knappen for<br>synkroniserin
- Grønt (jevnt): Indikatoren for opprettet forbindelse vises når du trykker på knappen for trådløs synkronisering på mottakeren, og<br>deretter den tilsvarende knappen på undersiden av tastaturet. Indikatoren slår seg av etter noen sekunder.

Bewegen Sie die Maus, um zu prüfen, ob sie funktioniert. Muovere il mouse per verificare che funzioni correttamente. Bevæg musen sådan at du kan se om den virker. Rör på musen och för att se om den fungerar. Подвигайте мышью, чтобы убедиться, что она работае Beweeg de muis om te zien of deze werkt.. Flytt på musen for å se om den fungerer.

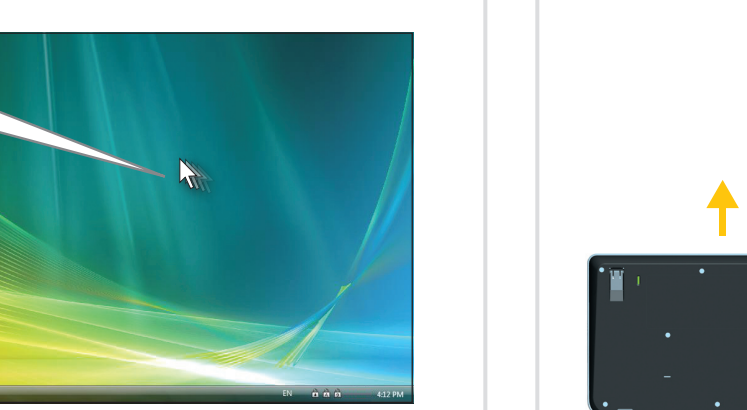

Legen Sie die Batterien in die Tastatur ein. Inserire le batterie nella tastiera. Sæt batterier i tastaturet. Sätt in batterierna i tangentbordet. Вставьте в клавиатуру элементы питания. Plaats de batterijen in uw toetsenbord.

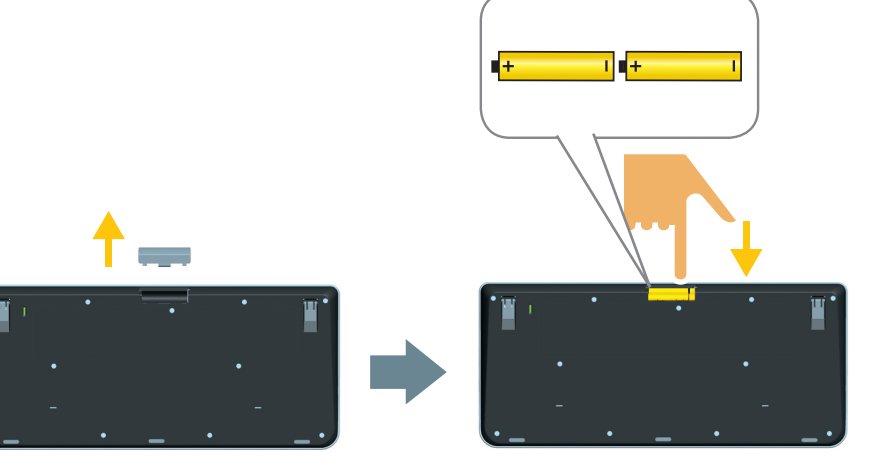

Sett batteriene inn i tastaturet..

 $\left( n\right)$ 

Drücken Sie die Windows-Taste, um zu prüfen,ob die Tastatur funktioniert. Premere il tasto Windows per verificare che la tastiera funzioni correttamente Tryk på Windows-tasten sådan at du kan se om tastaturet virker. Tryck på Windows-knappen för att se om tangentbordet fungerar. Нажмите кнопку «Windows», чтобы убедиться в работоспособности клавиатуры. Druk op de Windows-toets om te controleren of het toetsenbord werkt. Trykk på Windows-tasten for å se om tastaturet fungerer.

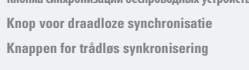

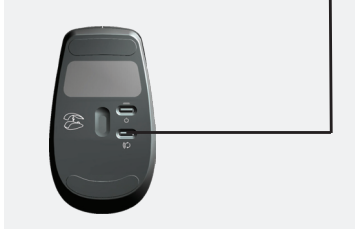

**(постоянное свечение)**

**(прерывистое свечение)** 

**Ambra (lampeggiante) :** L'indicatore di basso livello di carica delle batterie lampeggia quando è necessario sostituire le batterie.

Blinker gult: Batteriindikatoren vises når det er på tide at udskifte batterierne.

**Gul (blinkar):** Batteriindikatorn blinkar när det är dags att byta batterier.

**Желтый :** загорается в случае необходимости замены элементов питания.

**Oranje** (knipperend): Het lampje voor laag batterijniveau knippert wanneer de batterijen vervangen moeten worden.

**G u l t ( b l i n k e r ) :** Indikatoren for lavt batteri vises når batteriene trenger å byttes.

### **Green (flashing) :** The Cordless Discovery Indicator appears after you press the "Wireless Sync" button on the bottom of the mouse. The light indicates the device's readiness to be found by the receiver.

- **Grün (blinkt) :**  Diese LED leuchtet, wenn Sie die "Wireless Sync"-Taste am Empfänger und dann an der Maus drücken. Sie erlischt nach ein paar Sekunden.
- **V e r d e :** L'indicatore della rilevazione cordless si accende quando si preme il pulsante di sincronizzazione senza **(lampeggiante)** fili situato nella parte inferiore del mouse. L'indicatore segnala che il dispositivo è pronto per essere rilevato dal ricevitore.
- Blinker grønt: Søgeindikatoren begynder at blinke når du trykker på knappen til trådløs synkronisering på undersiden af musen. Det betyder at enheden kan blive fundet og registreret af modtageren.
- Grön (blinkar): Indikatorn för identifiering av trådlös enhet lyser när du trycker på knappen Trådlös synk. på tangentbordets undersida. Det innebär att enheten är redo att identifieras av mottagaren.